## **Changing a Vendor Name Created on 2/21/2013 7:19:00 AM**

## **Table of Contents**

**Changing a Vendor Name [................................................................................................](#page-0-0) 1**

## <span id="page-0-0"></span>**Changing a Vendor Name**

Core-**on** 

Users can make effective dated changes to a vendor's name in two ways in Core-CT 9.1.

Edit the vendor name on the **Identifying Information** page of the **Vendor** component. These changes take effect immediately and cannot be future dated.

Use the **Vendor Name History** component to edit a vendor's name. Changes made with this component can take place immediately or can be future dated.

The **Vendor Name History Inquiry** component enables users to view a history of vendor name changes, including any future dated changes.

In this example a user changes a vendor's naming using the **Vendor** component and views the results using the **Vendor Name History Inquiry** component. Then the user makes a future dated name change for a vendor using the **Vendor Name History** component and views the results using the **Vendor Name History Inquiry** component.

## **Procedure**

Navigation:

Vendors > Vendor Information > Add/Update > Vendor

Vendors > Vendor Information > Add/Update > Vendor Name History

Vendors > Vendor Information > Add/Update > Vendor Name History Inquiry

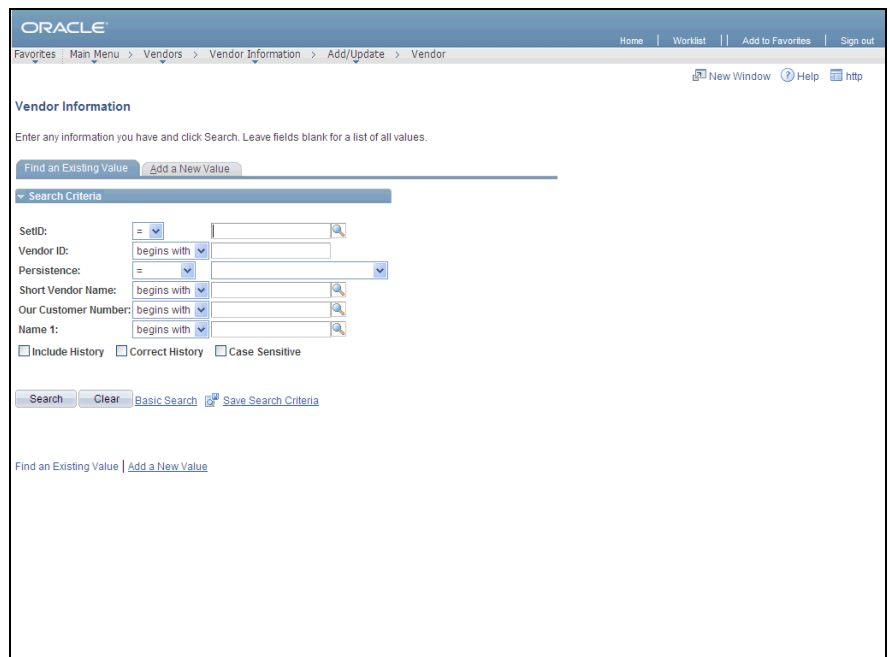

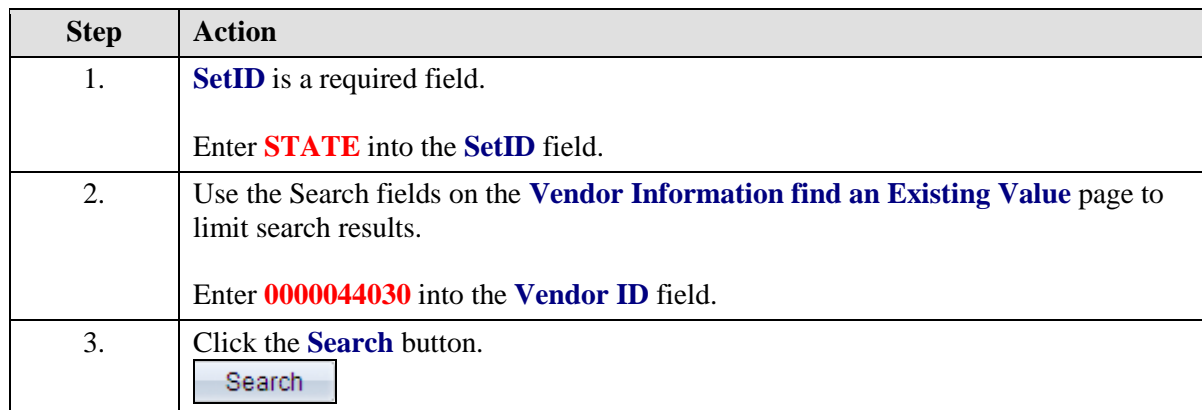

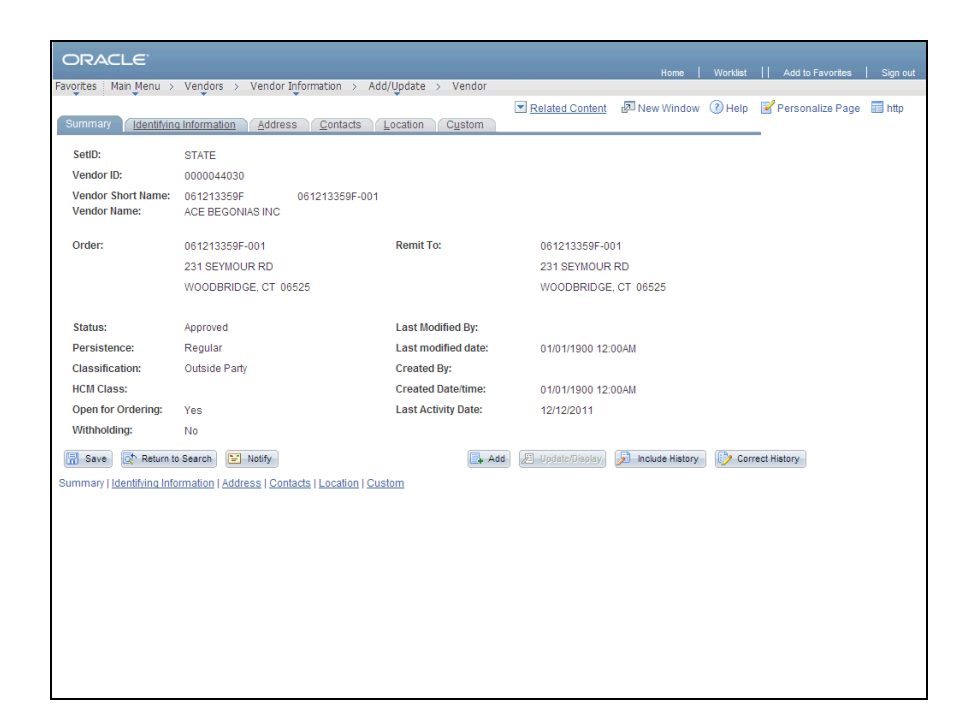

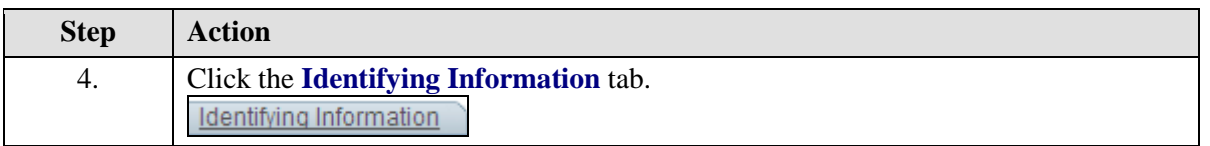

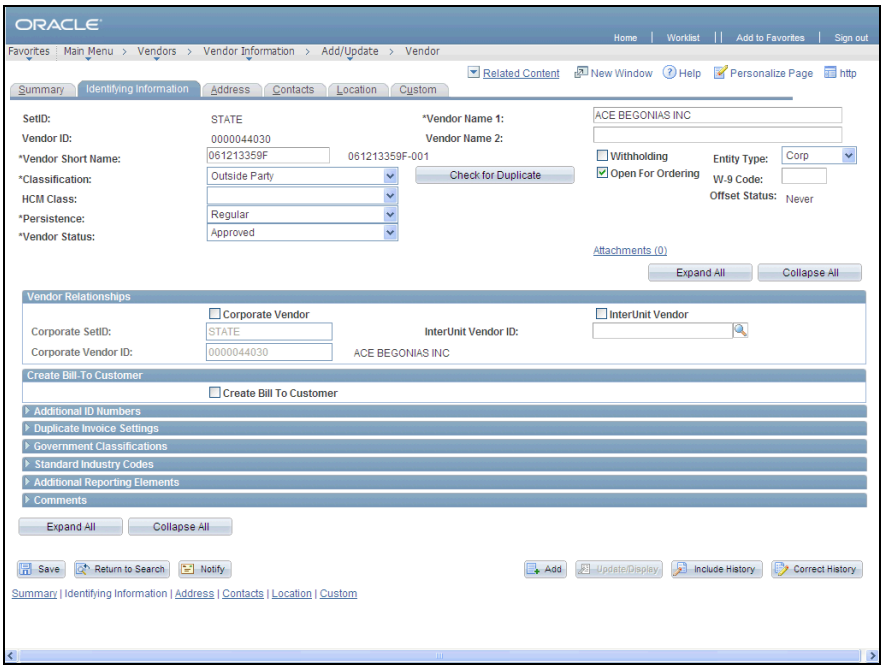

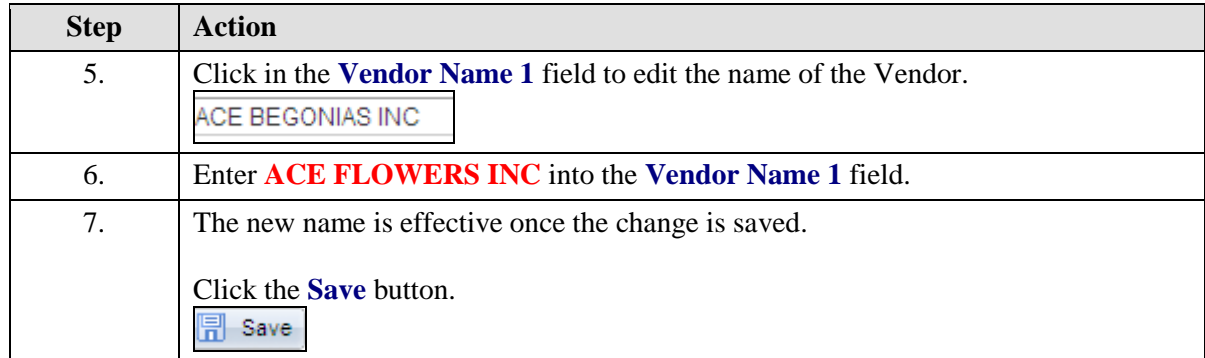

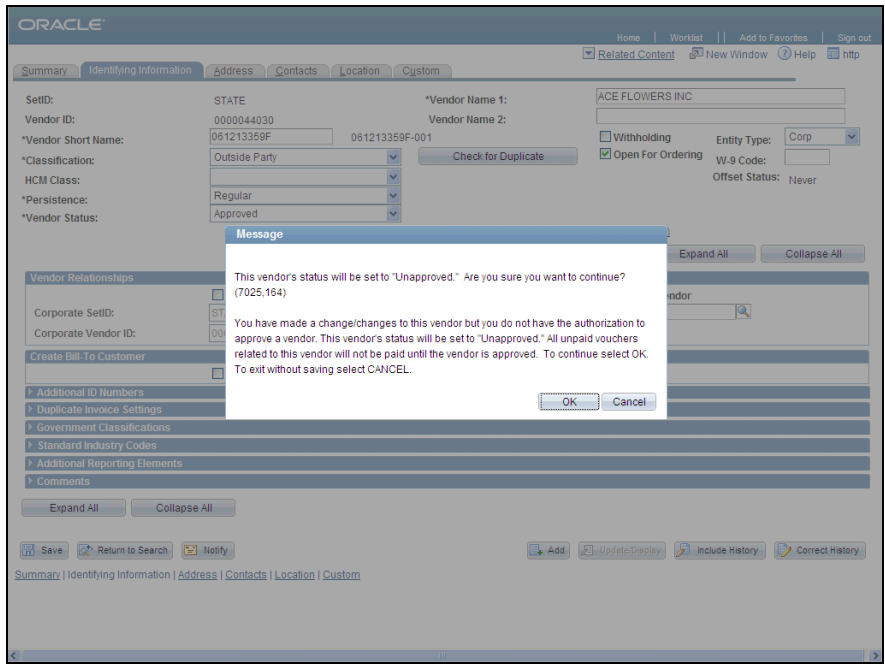

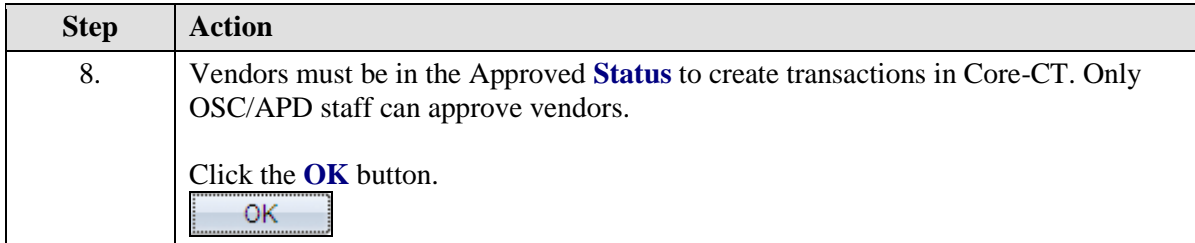

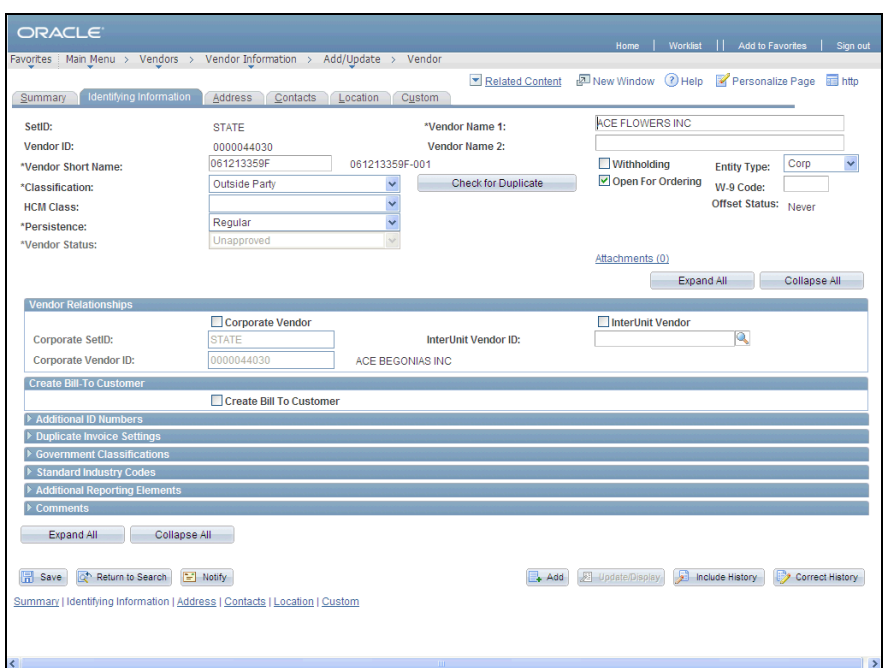

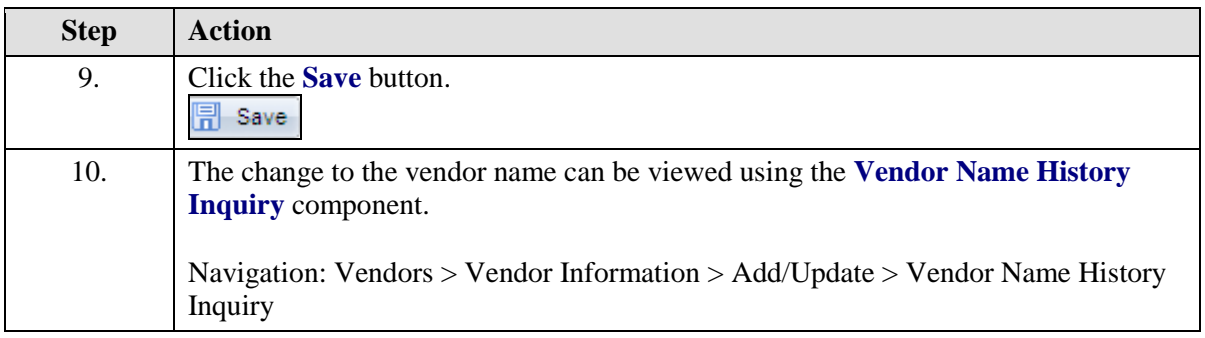

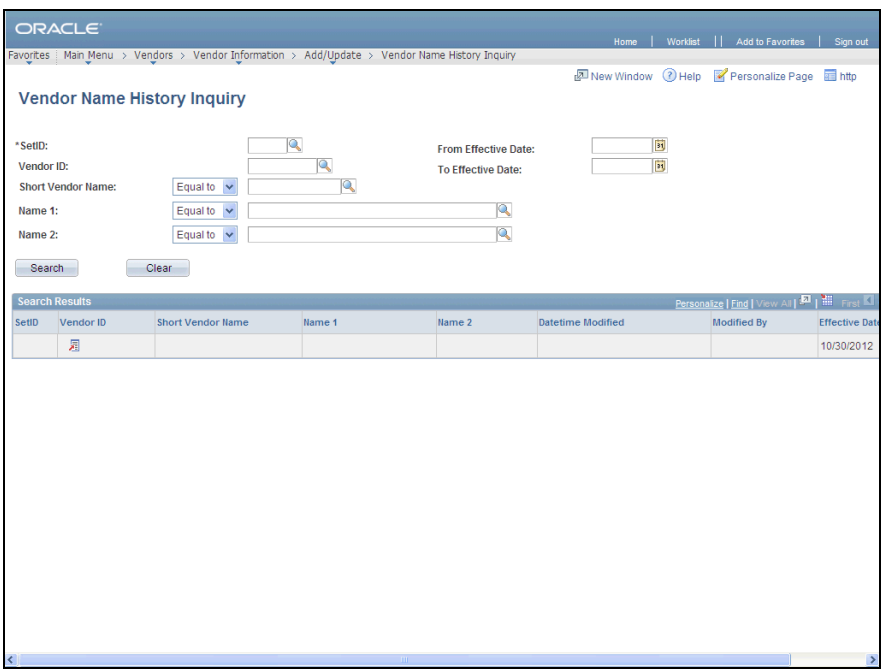

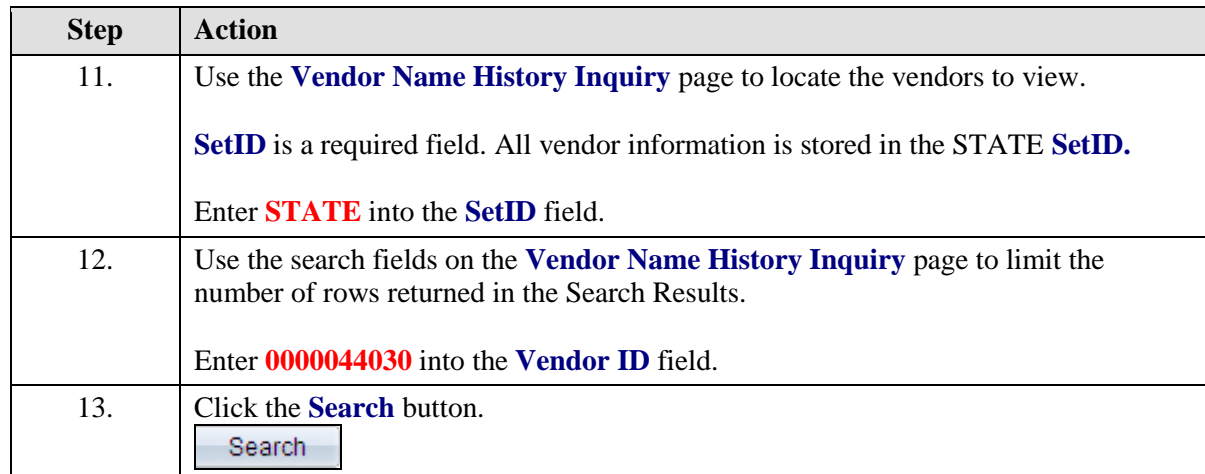

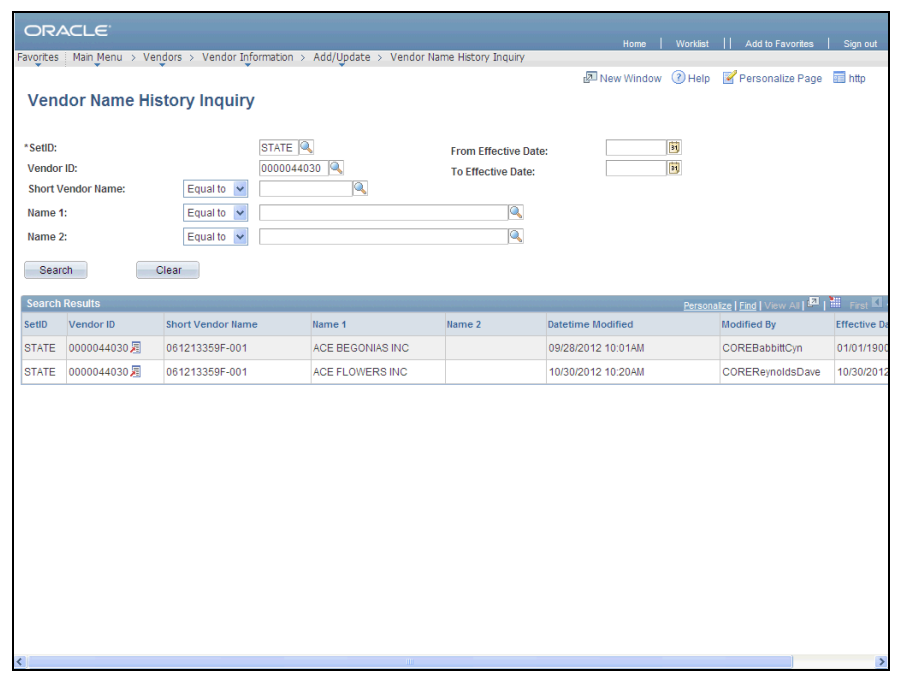

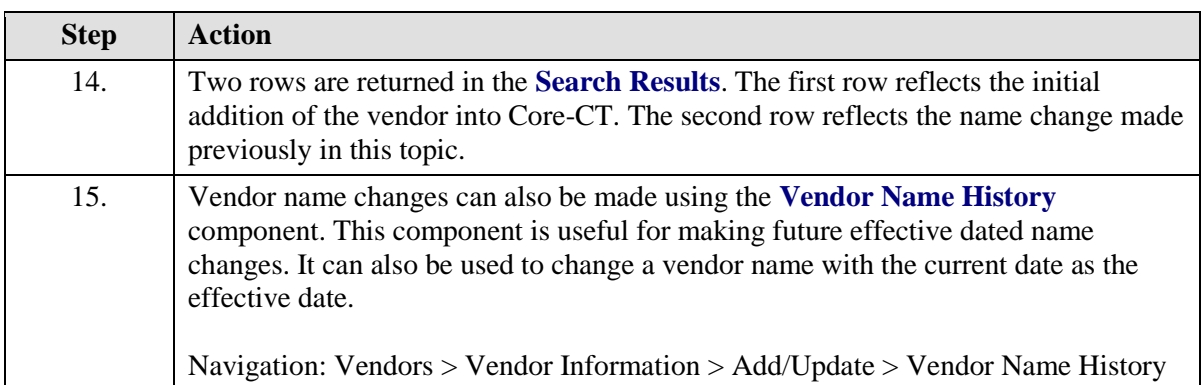

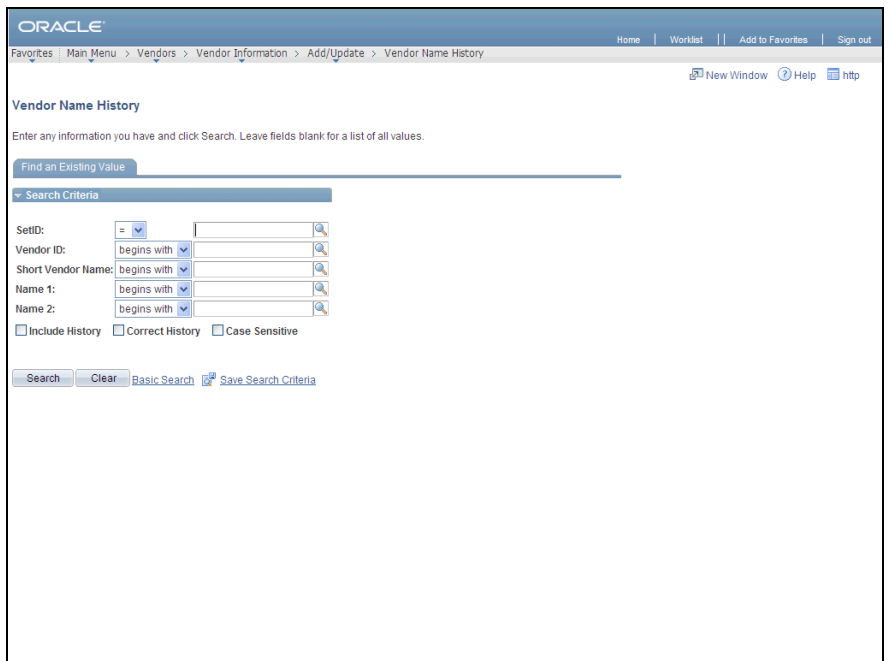

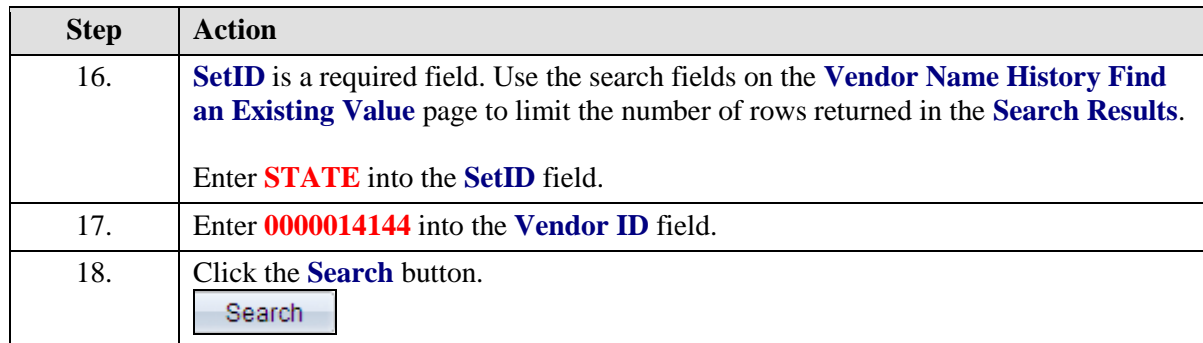

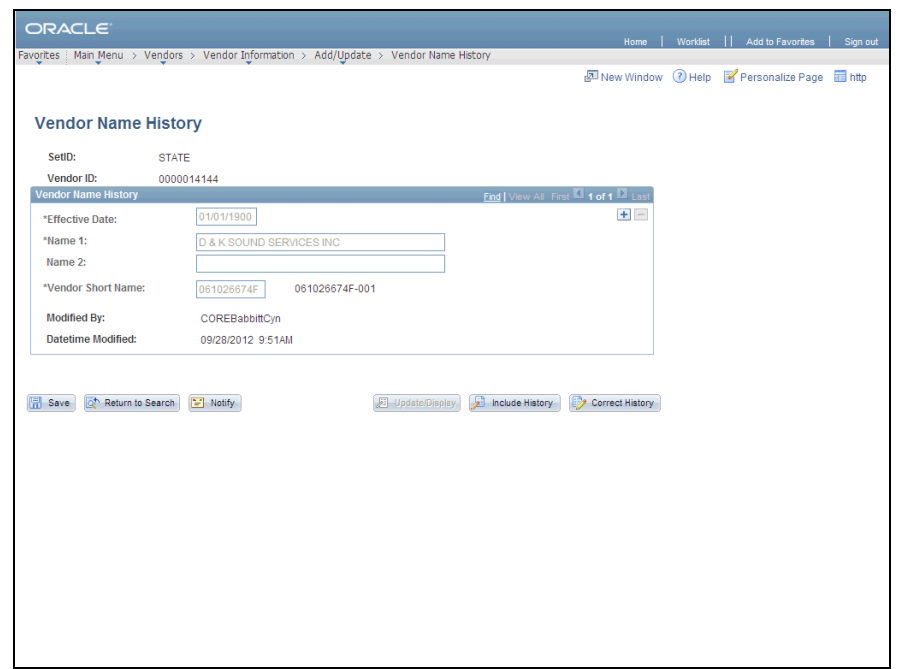

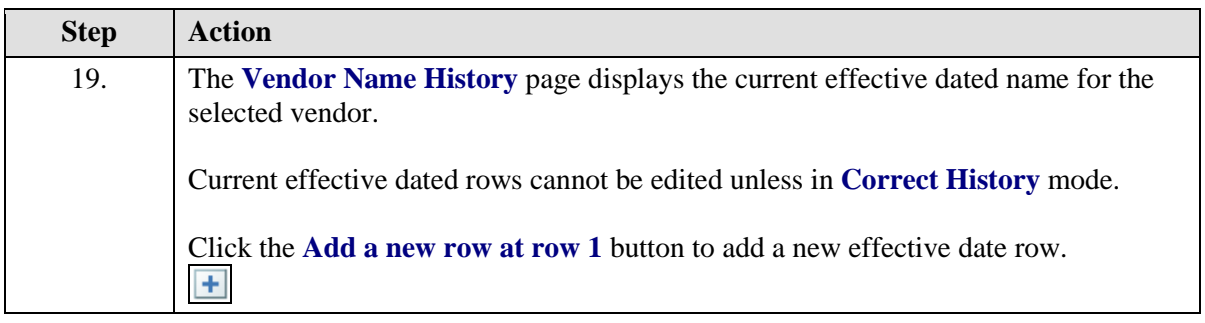

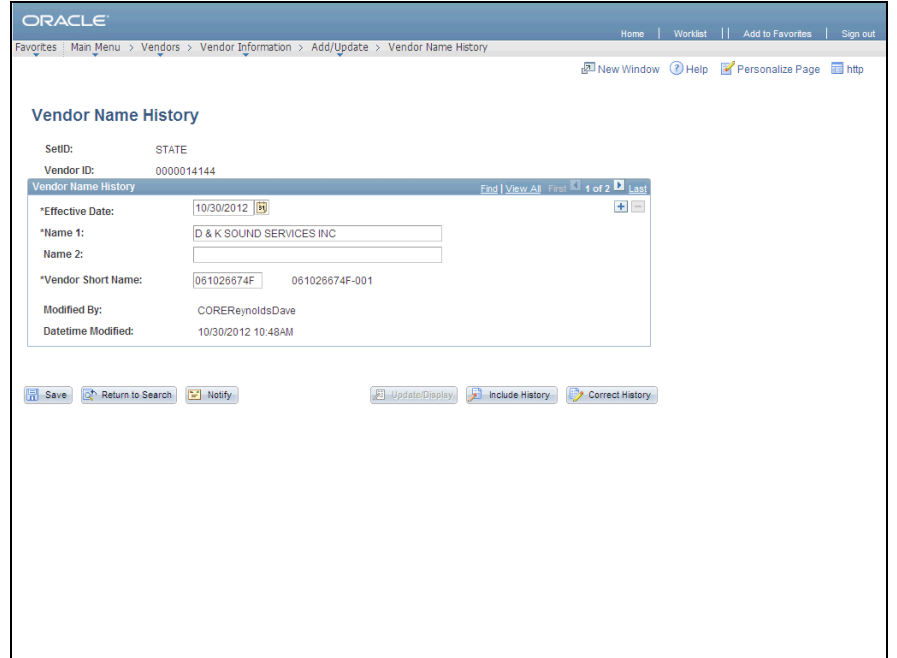

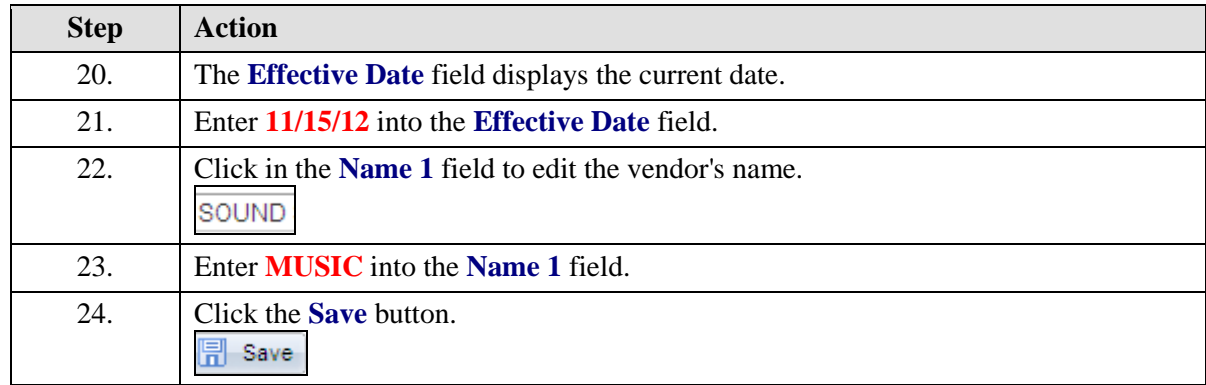

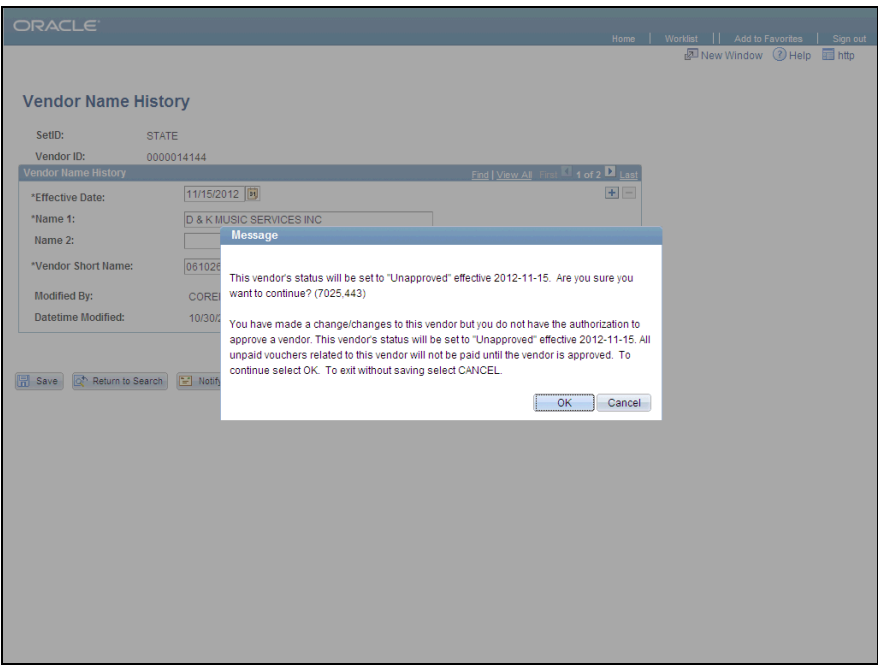

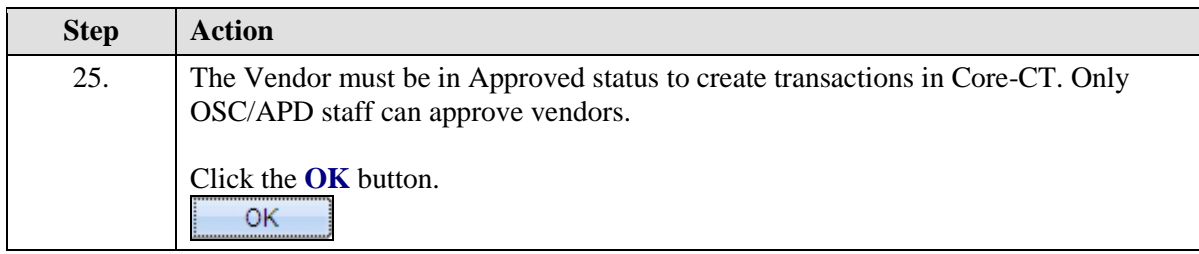

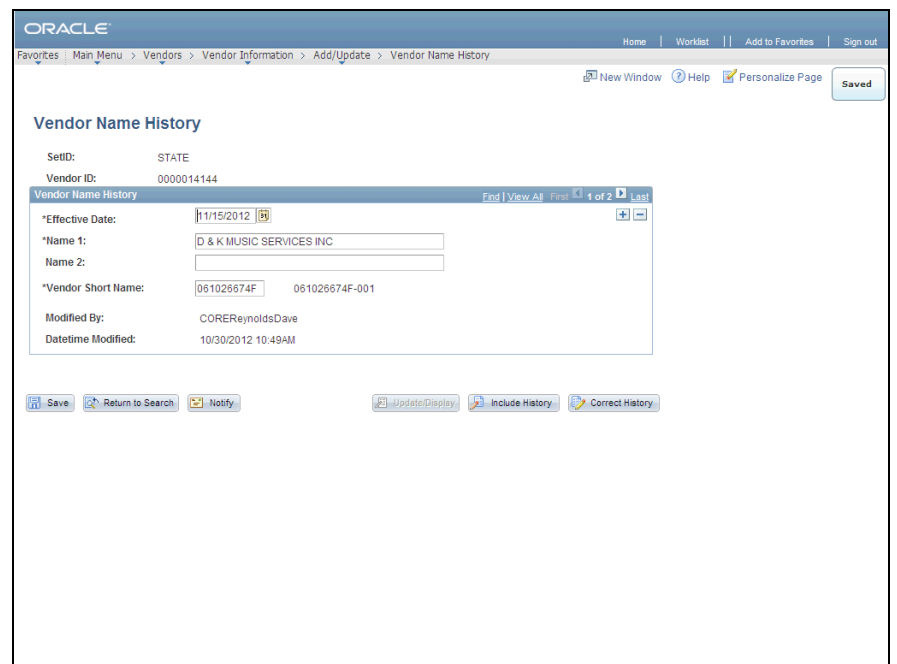

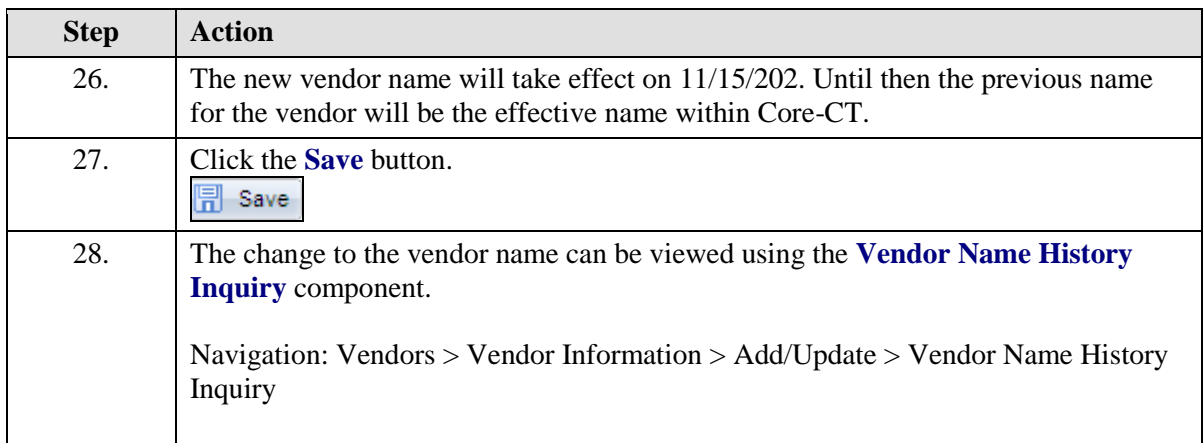

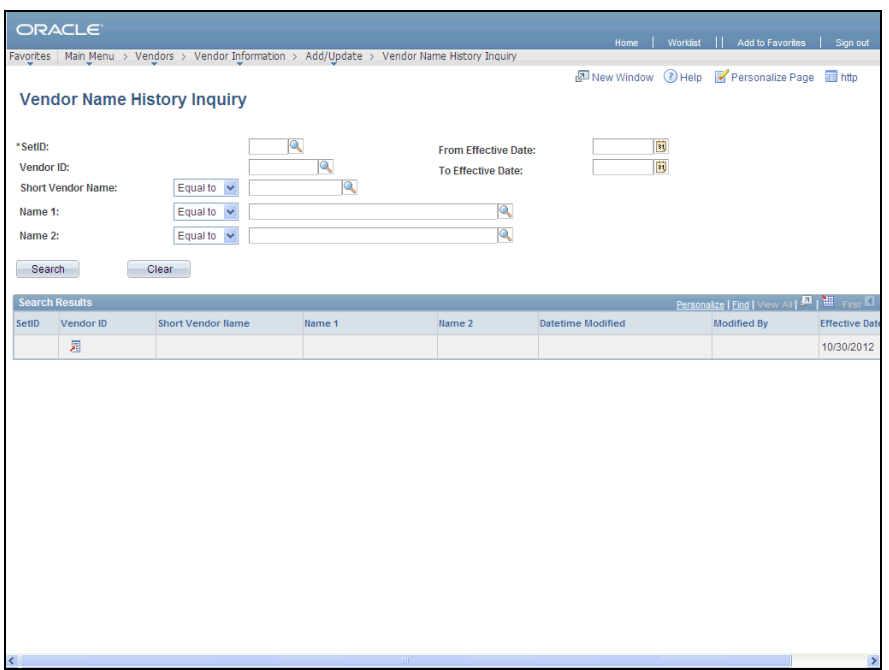

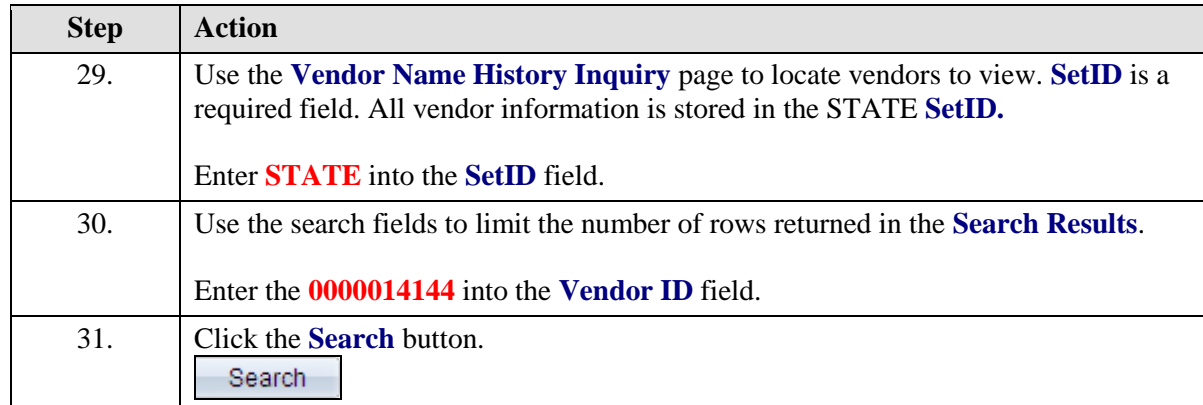

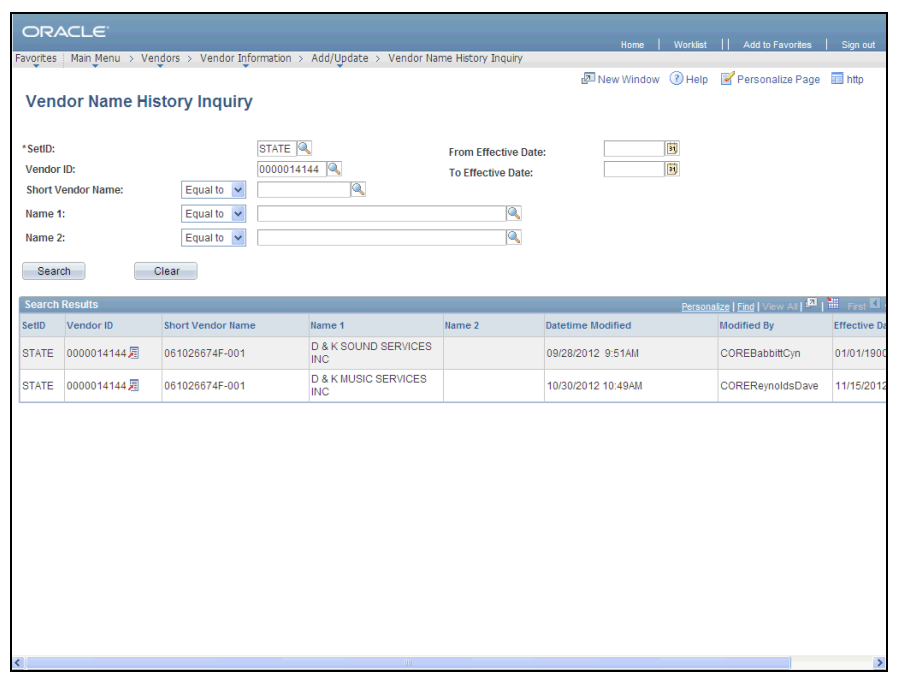

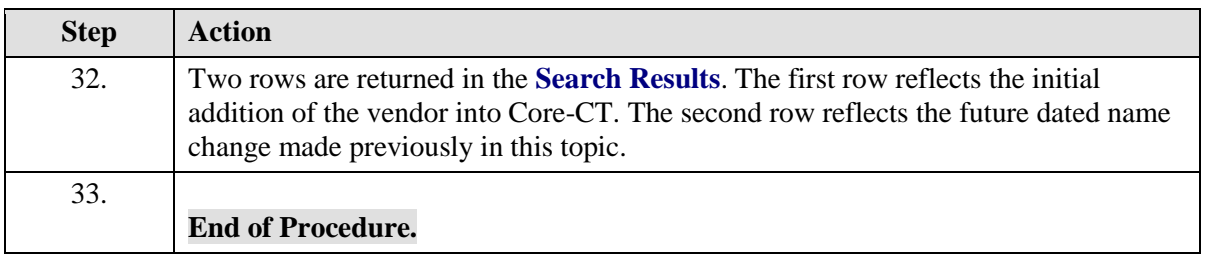